## **Instrukcja logowania do sieci** *eduroam* **w systemie Linux Ubuntu 12.04 (GNOME) dla studentów Uniwersytetu Rzeszowskiego**

Poniższa instrukcja przedstawia sposób konfiguracji sieci **eduroam** przy pomocy aplikacji Network Manager w środowisku GNOME.

- 1. Należy upewnić się, że karta bezprzewodowa w urządzeniu jest włączona <sup>i</sup> działa prawidłowo.
- 2. Należy kliknąć w ikonę aplikacji Network Managera. Z dostępnych sieci bezprzewodowych należy wybrać sieć o nazwie **eduroam.**
- 3. W oknie dialogowym konfiguracji nowego połączenia należy:
	- wybrać mechanizm zabezpieczeń **WPA/WPA2 Enterprise**,
	- wybrać metodę uwierzytelniania **Protected EAP (PEAP)**,
	- wybrać certyfikat serwera
	- wybrać metodę uwierzytelniania fazy 2 **MSCHAPv2**,
	- w polu *Username* wpisać swój login,
	- w polu *Password* wpisać hasło do systemu BCW .

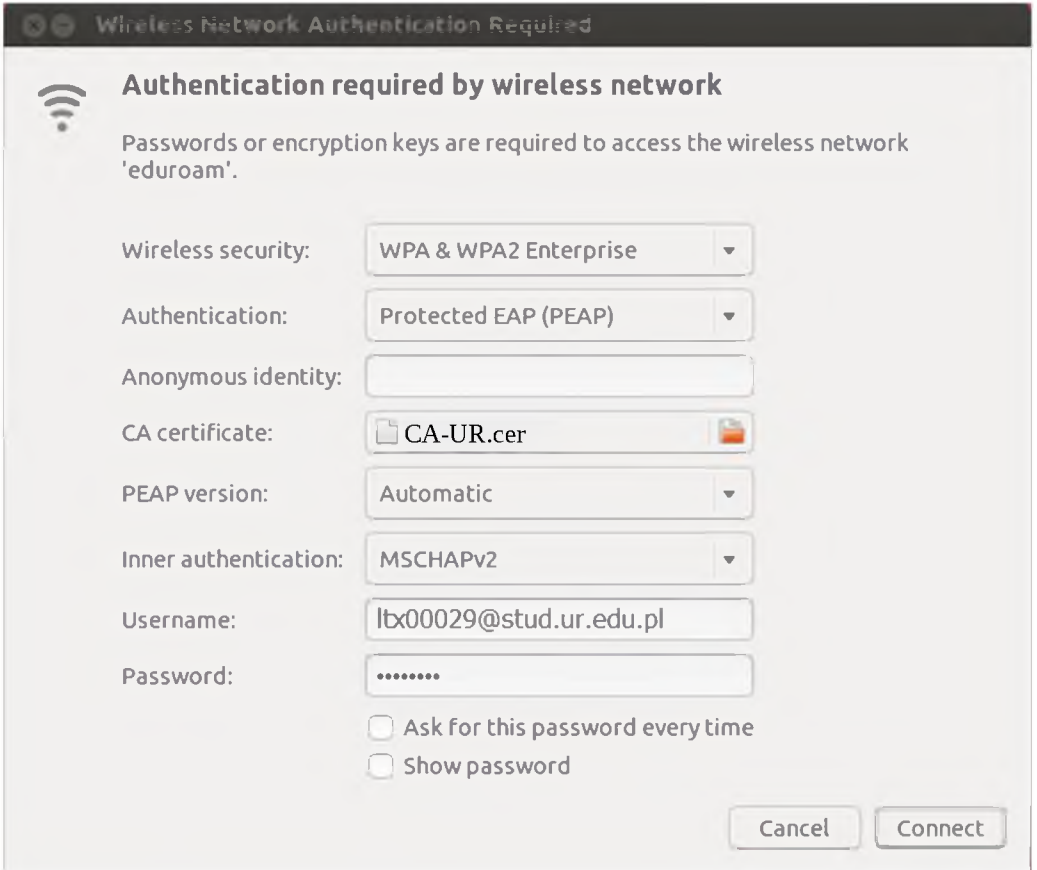

4. Po zatwierdzeniu konfiguracji **(Connect)**, powinno nastąpić automatyczne połączenie z siecią **eduroam**:

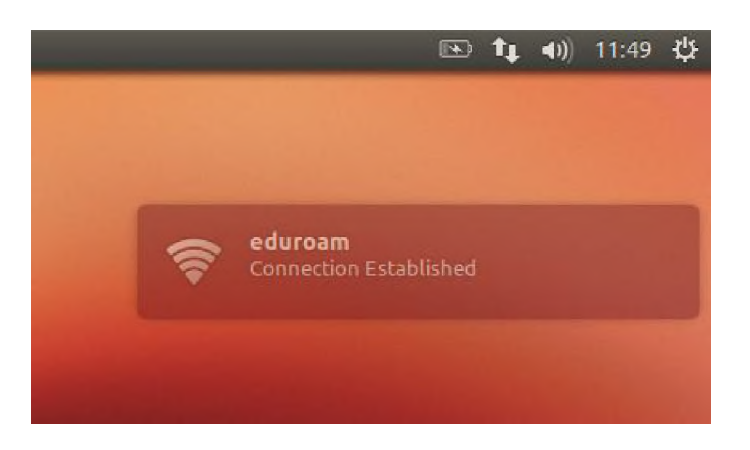